# **Espace de vote : comment y accéder ? Comment voter ?**

### **Élections professionnelles 2018**

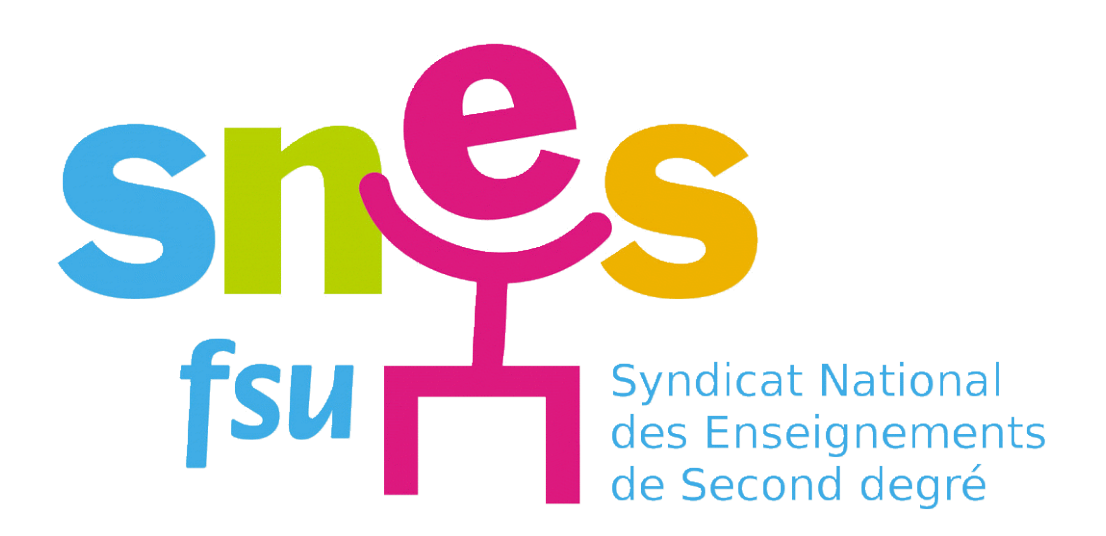

**Pour pouvoir voter**, il faut d'abord vous munir :

- de votre **adresse mail professionnelle**,
- du mot de passe personnel que vous vous êtes créé lors de votre première connexion à votre espace électeur,
- de l'**identifiant de vote** qui est contenu dans la notice de vote qui vous a été remise par votre chef d'établissement ou que vous avez reçue.

## Si vous ne disposez plus de votre mot de passe personnel, vous pouvez **vous en créer un nouveau**.

# **Voir diaporama « récupération du mot de passe et réassort »**

Si vous ne disposez plus de votre identifiant de vote, munissez-vous de **votre téléphone portable**.

Il vous sera utile pour obtenir un nouvel identifiant.

**Voir diaporama « récupération du mot de passe et réassort »**

### **Pour pouvoir voter**, il faut d'abord accéder à votre espace électeur.

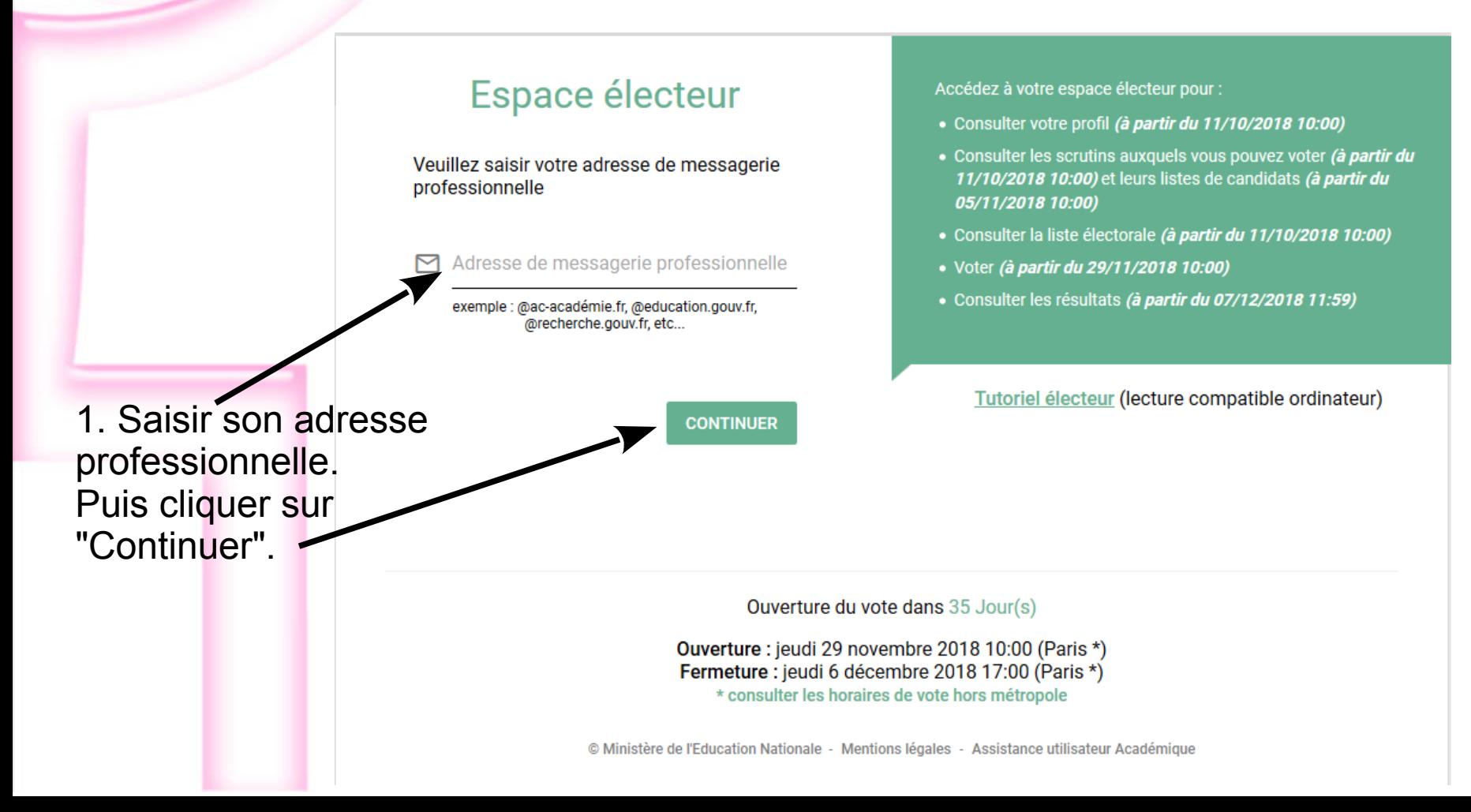

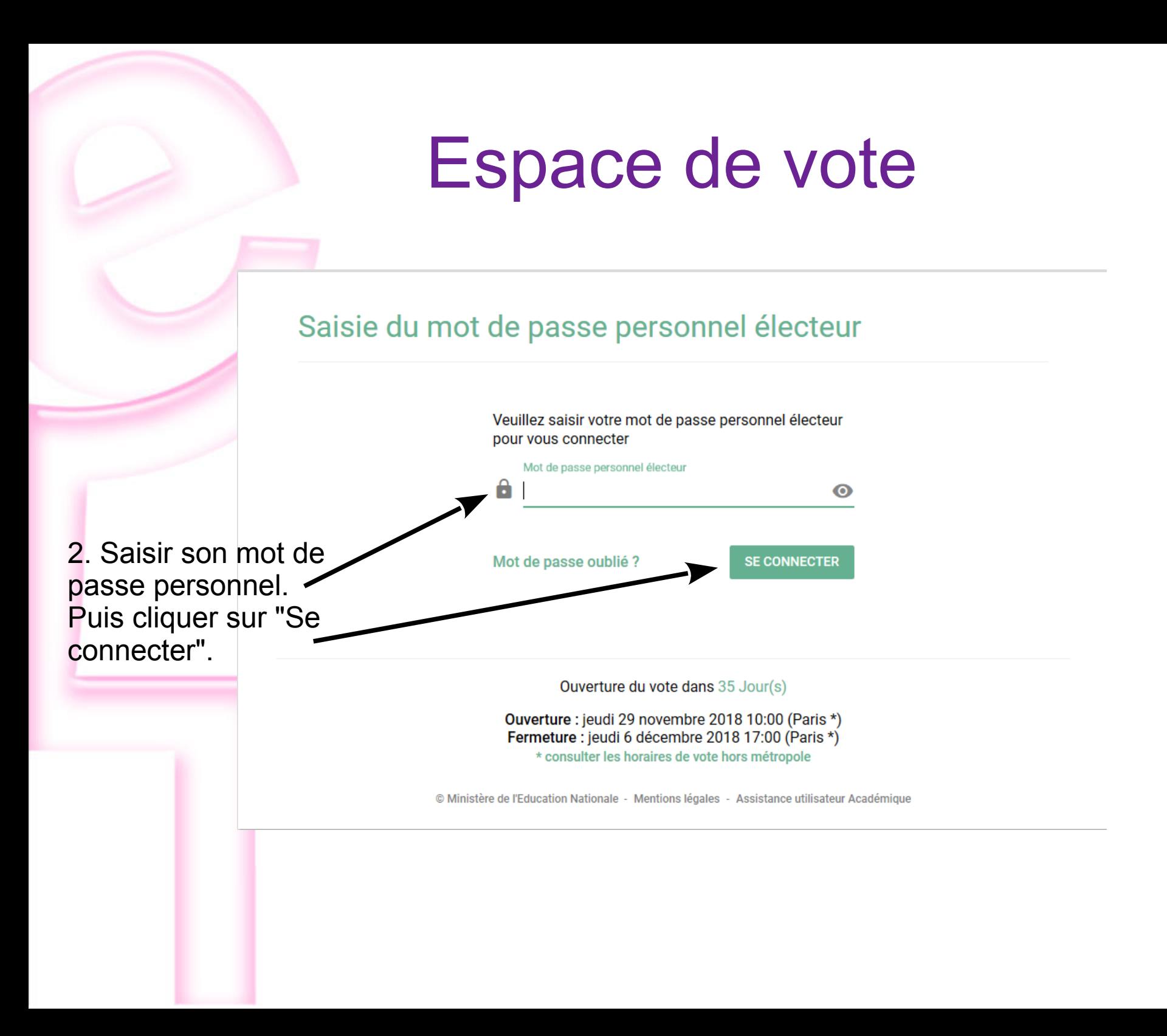

### • Accédez à l'espace de vote en bas de l'écran d'accueil

#### Voter

Du 29 novembre 10h au 6 décembre 17h (heure de Paris) : connectez-vous à l'espace de vote avec votre identifiant électeur et votre mot de passe personnel électeur

#### Accéder aux résultats

A partir du 7 décembre, consultez les résultats

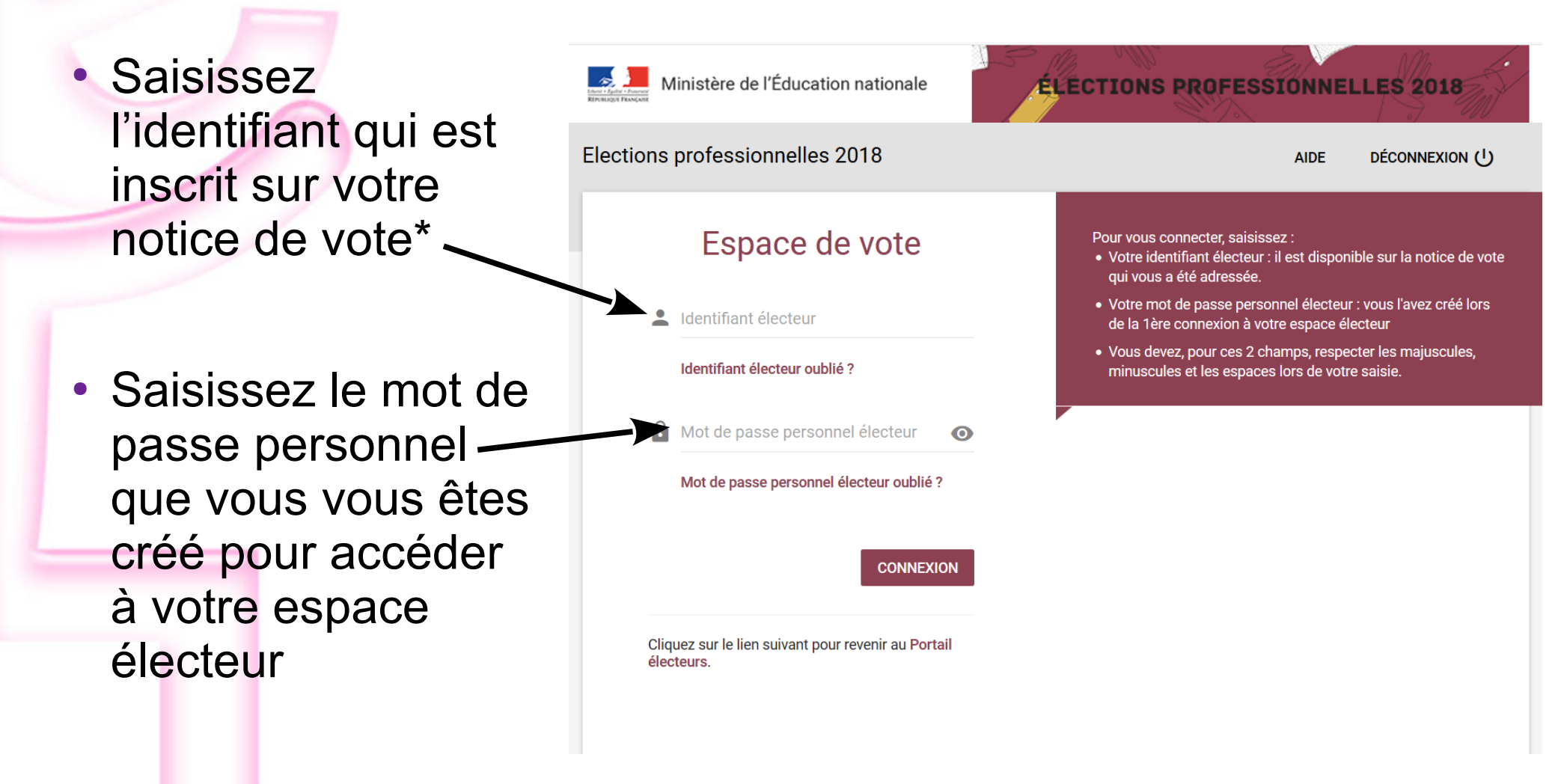

\* En cas de perte de votre identifiant, voir le diaporama « récupération du mot de passe et réassort »

• Chaque électrice/électeur devra émettre entre 2 et 4 vote suivant sa situation.

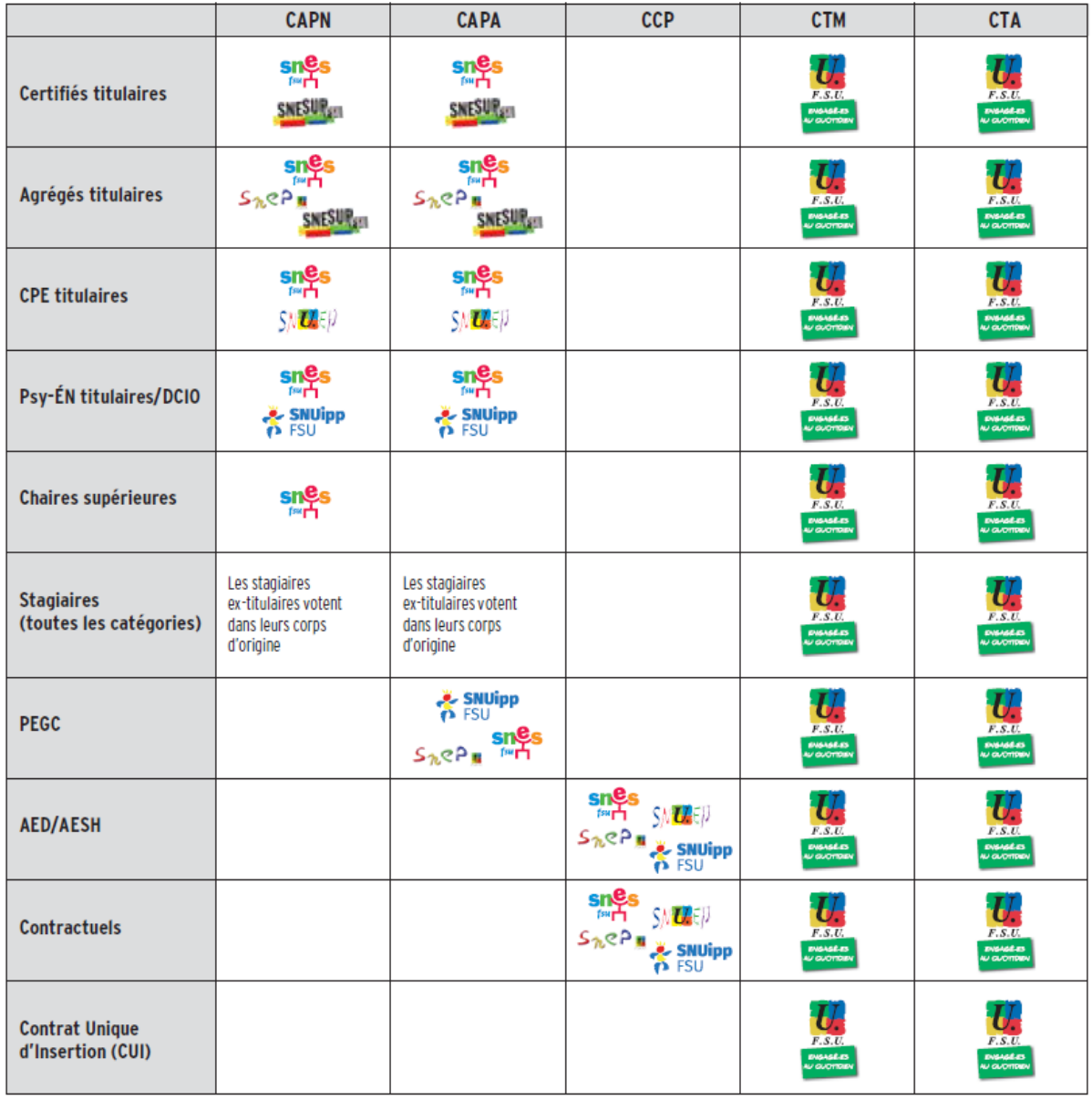

### • Choisissez le scrutin auquel vous souhaitez participer

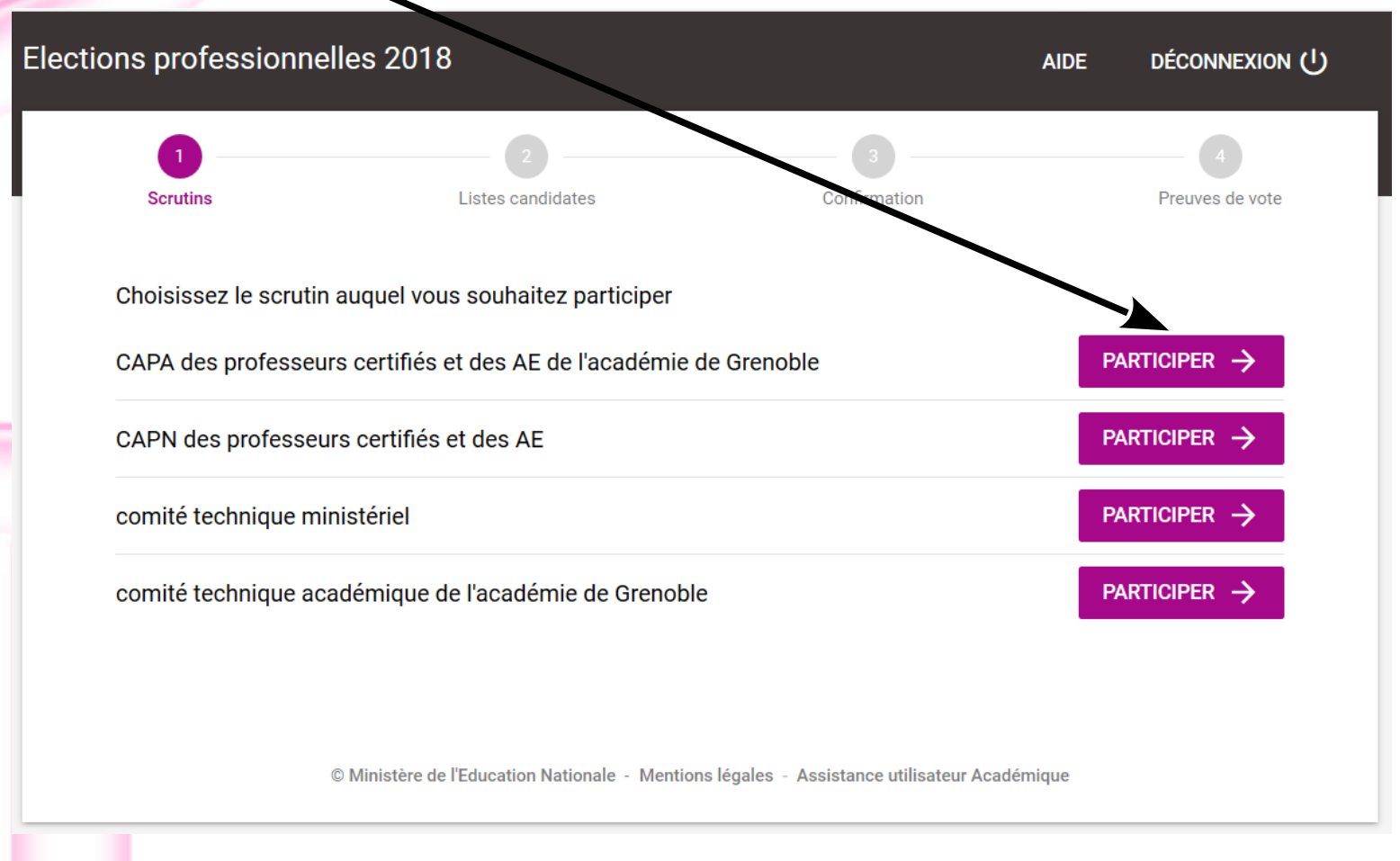

• Sélectionnez la liste présentée par la FSU ou ses syndicats nationaux

• Faites défiler l'ascenseur vers le bas pour cliquer sur le bouton « Suite »

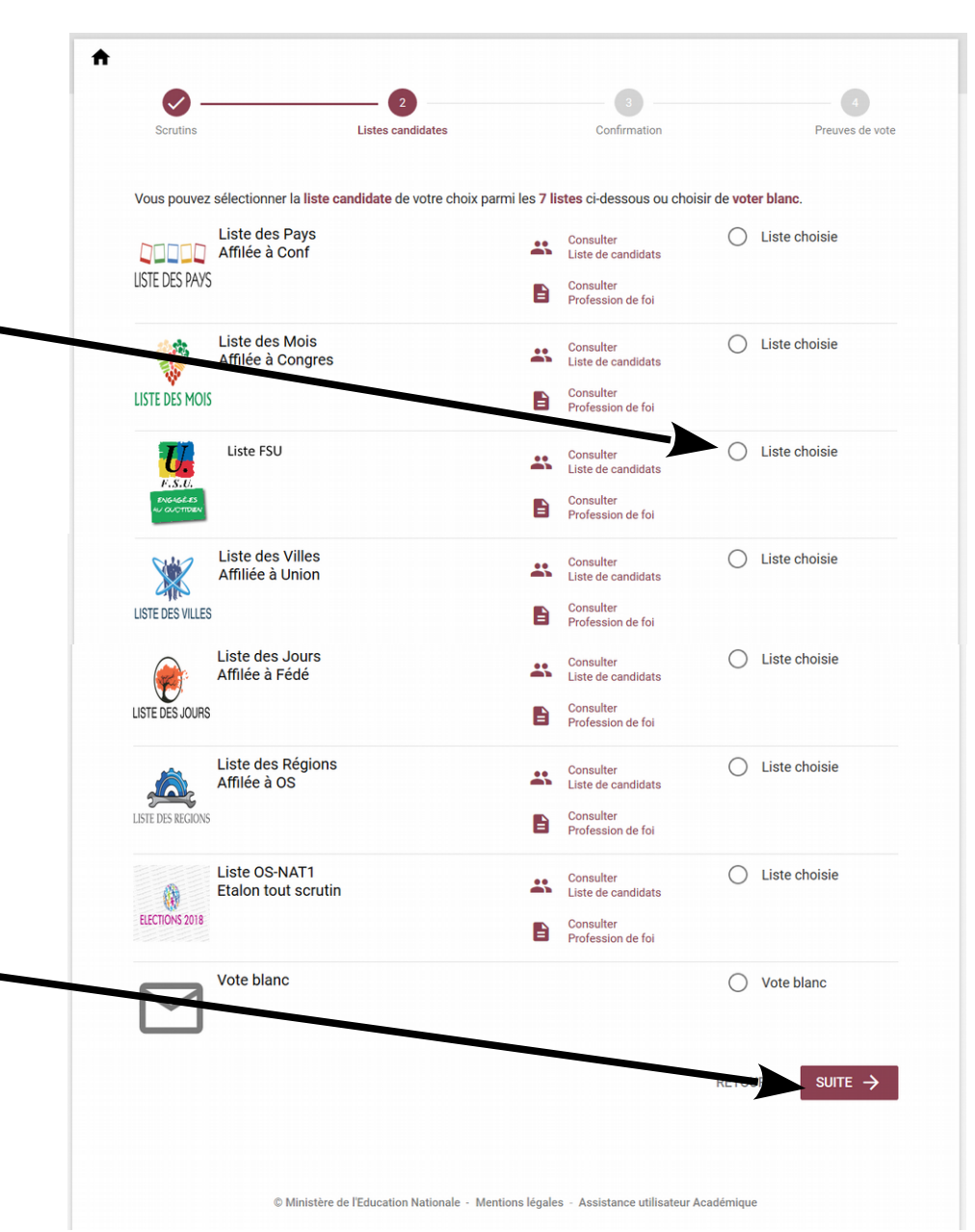

### • Confirmez votre vote en cliquant sur « Je vote »

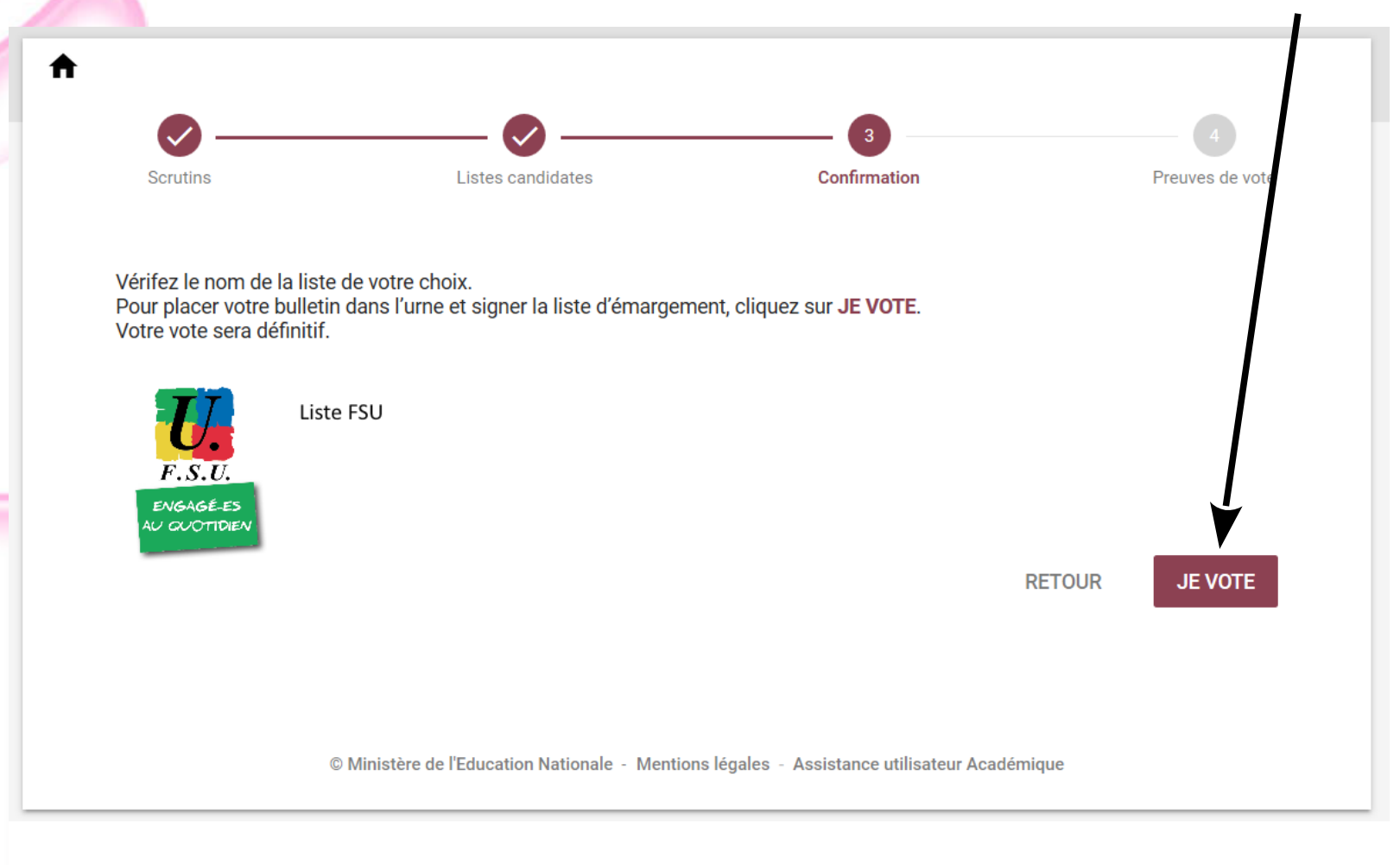

Consultez et téléchargez votre émargement et votre bulletin chiffré puis continuez votre vote

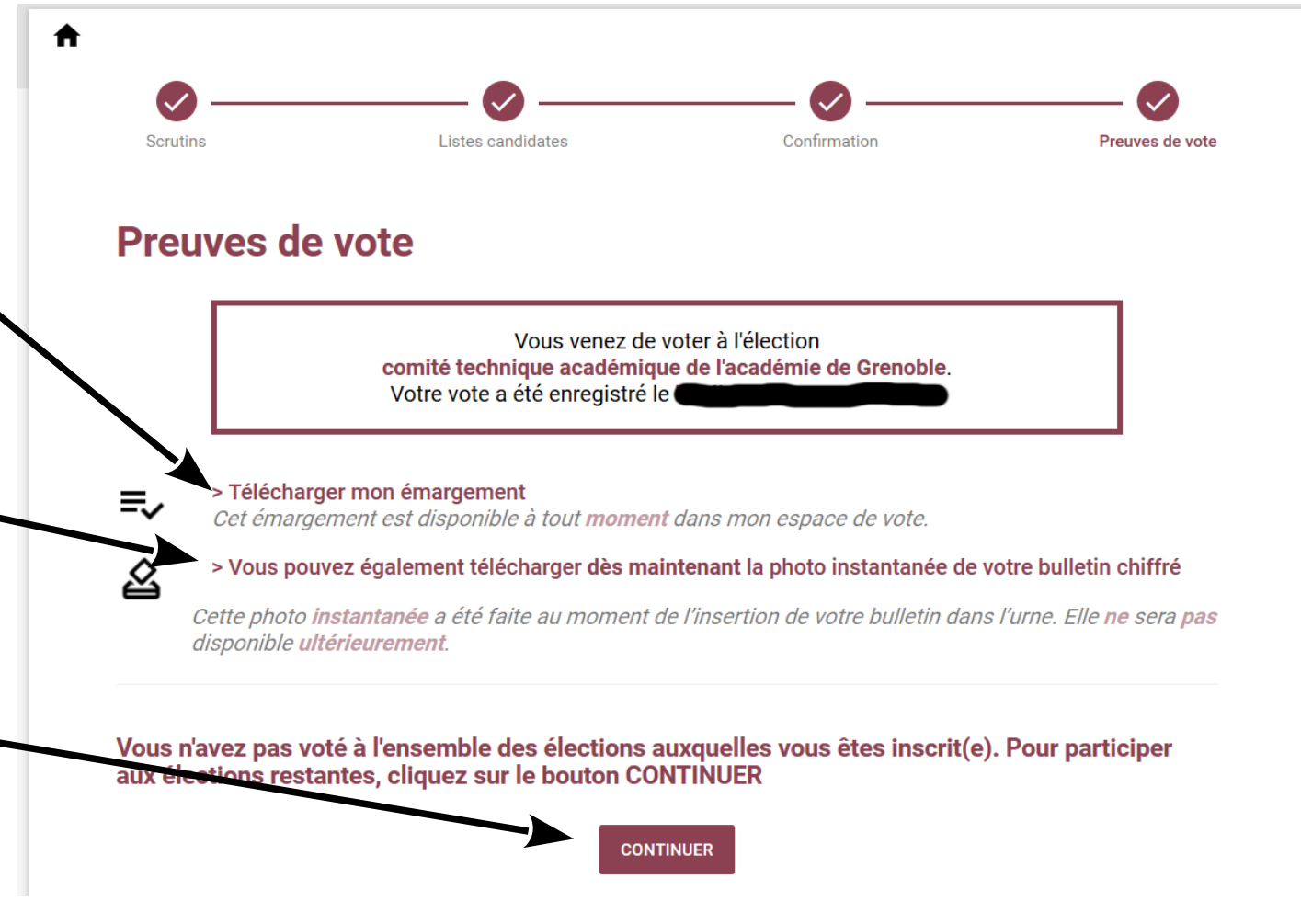

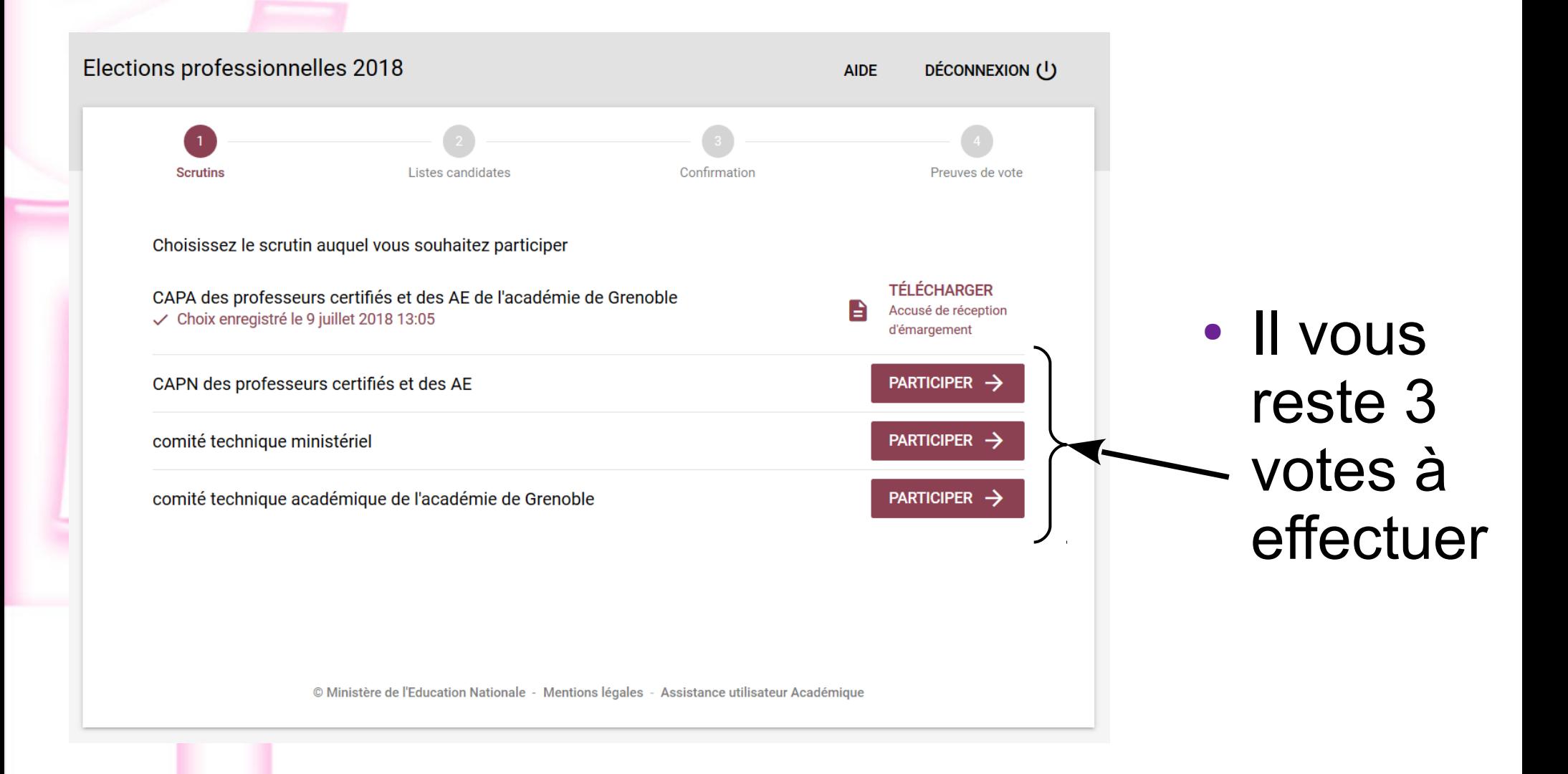